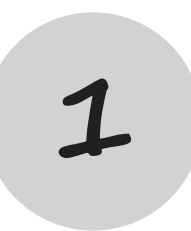

# Первый день занятий

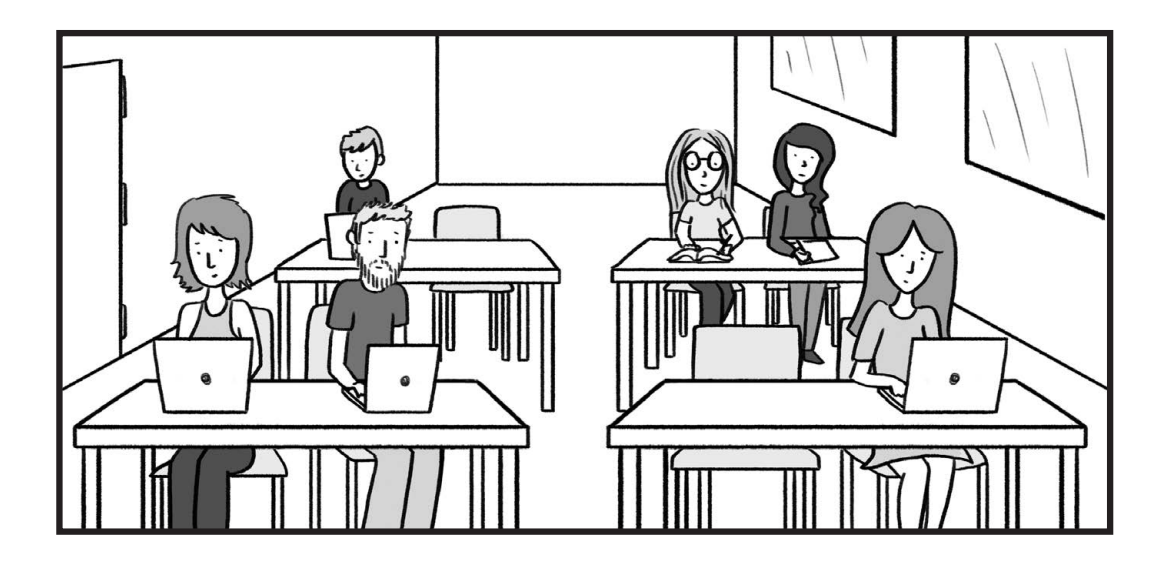

Почитать описание, рецензии и купить на сайте МИФа

## Основы веб-разработки

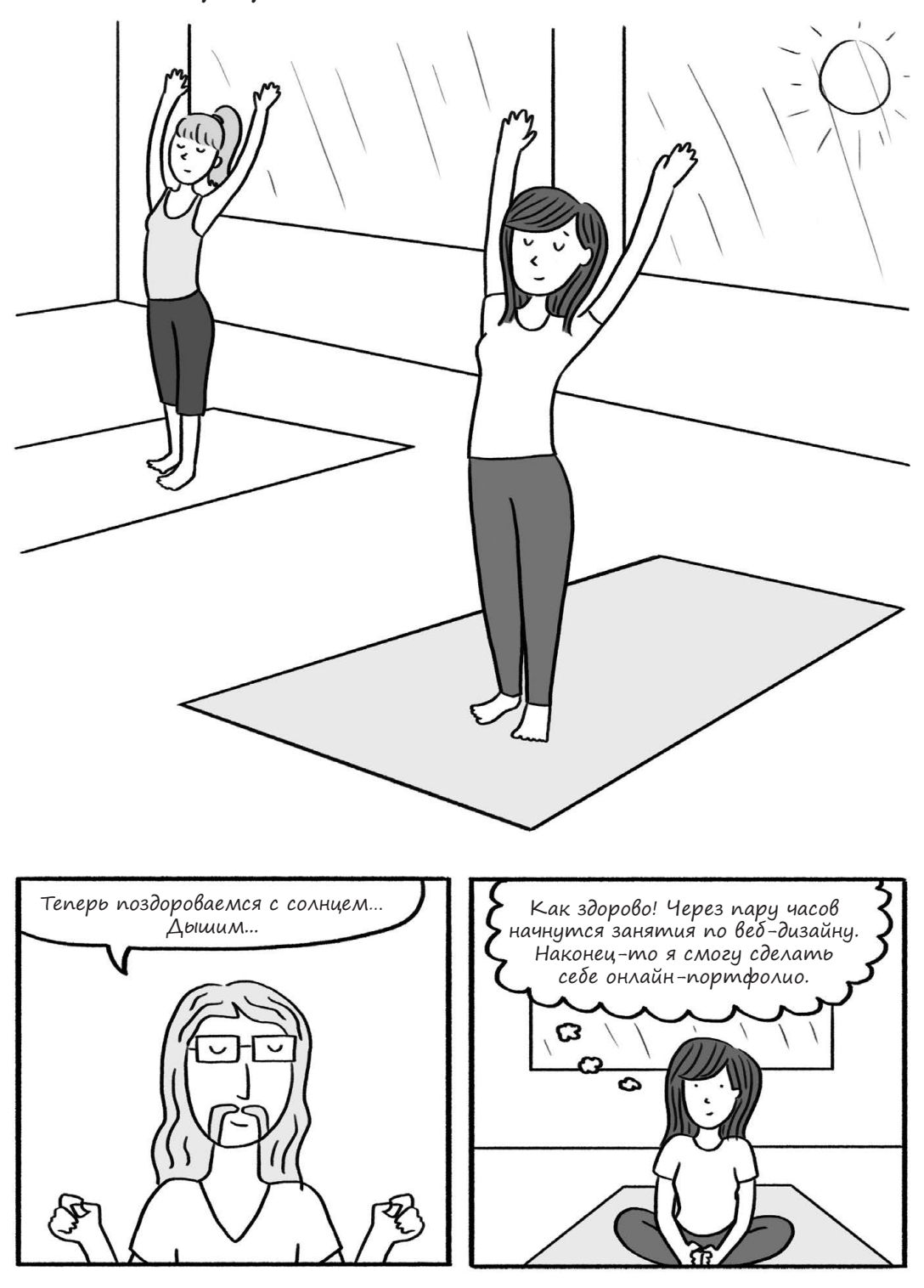

![](_page_2_Figure_0.jpeg)

![](_page_2_Figure_1.jpeg)

![](_page_2_Picture_2.jpeg)

16 Глава 1. Первый день Почитать описание, рецензии и купить на сайте МИФа

![](_page_3_Picture_0.jpeg)

![](_page_3_Picture_1.jpeg)

![](_page_3_Picture_2.jpeg)

![](_page_4_Picture_0.jpeg)

![](_page_4_Picture_1.jpeg)

![](_page_5_Picture_0.jpeg)

![](_page_6_Figure_0.jpeg)

![](_page_6_Figure_1.jpeg)

![](_page_6_Figure_2.jpeg)

![](_page_6_Figure_3.jpeg)

![](_page_7_Picture_0.jpeg)

![](_page_7_Picture_1.jpeg)

![](_page_8_Picture_0.jpeg)

![](_page_8_Picture_1.jpeg)

### **Что тебе потребуется**

Эта книга научит тебя базовым приемам создания сайтов, а также основам HTML, CSS и WordPress. К концу курса ты получишь достаточно знаний, чтобы создать собственный веб-сайт. Впрочем, в одной небольшой книжке я не смогу рассказать о веб-разработке все. Обучение — это непрерывный процесс, и я надеюсь, что книга поможет тебе сделать первые шаги к настоящему мастерству.

Тебе предстоит самостоятельно выполнять задания, чтобы развивать необходимые навыки. В этой книге используется подход «обучение на практике», так что тебе потребуется компьютер и несколько программ.

#### **Веб-браузер**

Первым делом тебе понадобится веб-браузер — программа для просмотра интернет-страниц. Если твой компьютер работает под Windows, лучше всего скачать Chrome или Firefox, а Internet Explorer не использовать. Его старые версии не поддерживают последние веб-стандарты. Для большинства примеров из этой книги Internet Explorer вполне подойдет, но если ты займешься веб-разработкой более серьезно, то быстро почувствуешь разницу.

Если у тебя Mac OS, там уже установлен Safari, можешь использовать его. Впрочем, полезно установить также Firefox и Chrome, чтобы проверять результаты твоей работы. Кроме того, некоторые инструменты Firefox или Chrome могут показаться тебе более удобными.

Установить несколько браузеров — отличная идея. Так ты не только узнаешь, чем они отличаются, но и сможешь увидеть свой сайт глазами посетителей, использующих другие браузеры.

#### **Текстовый редактор**

Далее тебе понадобится редактор, в котором ты будешь править код. Зачем связываться с новой программой для работы со старым добрым текстом? Затем, что в хорошем редакторе кода писать HTML и CSS проще. На первый взгляд может показаться, что такая программа мало чем отличается от Microsoft Word и других текстовых редакторов, но скоро ты поймешь, что она специально создана для работы с кодом (см. рис. 1.1).

```
 <p>Текстовый процессор без <em>подсветки синтаксиса</em>.</p>
2
3
4 <p>Редактор кода с <em>подсветкой синтаксиса</em>.</p>
5
6
7
```
**Рис. 1.1.** Не используй Word и другие текстовые процессоры для правки HTML (вверху)! Хороший редактор кода облегчит твою работу (снизу). В нем используется моноширинный шрифт, он подсвечивает парные теги и сохраняет файлы в нужном формате

Если у тебя Windows, отличный бесплатный вариант — NotePad++ (доступен по адресу http://www.notepad-plus-plus.org). Если же у тебя Mac OS, можно бесплатно скачать TextWrangler (http://www.barebones.com/products/textwrangler). Также обрати внимание на Sublime Text — это превосходный бесплатный редактор, который я настоятельно рекомендую. Он подходит как для Mac OS, так и для Windows (http://www. sublimetext.com). Выбери редактор на свой вкус и осваивай его.

Веб-браузер и текстовый редактор — все, что будет нужно в главах про HTML и CSS. Умение пользоваться редактором кода пригодится, если ты возьмешься за более продвинутый язык скриптов, например PHP, JavaScript или Ruby.

#### **Что нужно знать**

Я предполагаю, что ты умеешь пользоваться файловым менеджером (Finder в Mac OS, «Проводник» в Windows), открывать и сохранять файлы, устанавливать программы и в целом представляешь, как обращаться с компьютером. Есть еще несколько базовых вещей, о которых тебе следует знать.

#### **Как читать веб-адреса?**

Думаю, тебе уже доводилось встречаться с веб-адресами - такими как http:// nytimes.com/, http://en.wikipedia.org/ или http://nostarch.com/websitecomic. Мы, гики, обожаем хитрые термины, поэтому веб-адрес у нас называется URL (uniform resource locator — единообразный указатель ресурса). Впрочем, я буду называть его просто ссылкой или адресом.

Когда ты бродишь по просторам интернета, адрес в строке браузера меняется, словно ты гуляешь по городским кварталам, заглядывая в новые магазины.

Давай разберемся, для чего нужна каждая из частей адреса.

![](_page_10_Figure_8.jpeg)

**1** В начале адреса стоит **http://**. Это значит, что мы используем HTTP (HyperText Transfer Protocol — протокол передачи гипертекста). Для браузера это указание на то, что перед ним HTML-документ. Писать свой HTML-код мы начнем в главе 2.

HTTP — самый распространенный протокол в интернете. Также стоит знать про HTTPS (HyperText Transfer Protocol Secure — защищенный протокол передачи гипертекста). Он предназначен для страниц, запрашивающих конфиденциальные данные, например пароли или номера кредитных карт. Ты можешь встретить и другие протоколы, например  $ftp://[File Transfer Protocol - nporowon]$ передачи файлов — см. «FTP-клиент» на стр. 26).

**2** Затем следует доменное имя — в нашем случае это **nytimes**.

![](_page_10_Picture_12.jpeg)

**4** Остаток URL указывает на статью, пост в блоге, веб-страницу или другой конкретный ресурс.

#### **Что такое клиент и сервер?**

Тебе интересно, что происходит в сети, когда ты открываешь сайт, и как вообще устроен интернет? Так вот, это просто куча компьютеров, которые переговариваются между собой.

Когда ты открываешь «Википедию», твой компьютер обращается к серверу «Википедии» примерно так:

![](_page_11_Figure_1.jpeg)

Когда ты запрашиваешь в браузере статью из «Википедии», сервер «Википедии» (показан на рис. 1.2) выдает ее тебе, примерно как официант в ресторане по твоей просьбе приносит меню или круассан.

![](_page_11_Picture_3.jpeg)

**Рис. 1.2.** Сервер может быть как обычным настольным компьютером, так и группой специальных компьютеров — например как сервера «Википедии» на этой фотографии. Чем больше трафик у твоего сайта, тем более качественный и вместительный сервер тебе потребуется

Обычно ты запрашиваешь страницы из сети, как посетитель ресторана. Теперь тебе предстоит примерить на себя роль официанта. Но где взять собственный сервер?

#### **Что такое хостинг?**

Чтобы созданные тобой страницы были видны всему миру, необходим сервер. Содержать свой сервер непросто, поэтому люди чаще всего арендуют место на чужом. Компании, продающие серверные ресурсы, называются хостинг-провайдерами. За оговоренную плату ты можешь размещать на хостинге свои страницы, и они будут доступны всем желающим в режиме 24/7. Размещение сайта на хостинге обычно происходит в два этапа: сперва ты регистрируешь домен (например, www.natecooper.co), а затем выбираешь хостинг, оплачивая его на месяц или на год вперед.

#### **FTP-клиент**

Со временем тебе понадобится загружать на хостинг файлы — так ты будешь добавлять страницы и редактировать их. Для этого нужен FTPклиент, то есть программа передачи файлов. На Mac OS и Windows можно воспользоваться отличным бесплатным FTP-клиентом FileZilla (www.filezilla-project.org/). Купив хостинг, ты получишь данные для подключения по FTP от хостинг-провайдера. Пока что тебе не нужен FTP-клиент, но он пригодится, когда ты создашь свой первый сайт.

![](_page_12_Picture_72.jpeg)

Впрочем, для работы с этой книгой не нужно ничего покупать. Создавая страницы на HTML и CSS, ты будешь тестировать их на своем компьютере, в браузере. Ты сможешь проверять, как они выглядят, не выкладывая их в интернет.

В главе 4 мы начнем экспериментировать с WordPress, и тогда тебе понадобится хостинг, поскольку WordPress требует установки на сервер. Ты можешь либо создать бесплатный аккаунт на сайте WordPress.com, либо приобреcти хостинг на стороннем сайте (например, HostGator.com) и бесплатно установить WordPress там (см. главу 6).

Мы еще коснемся некоторых особенностей покупки хостинга в последней главе, а пока отложим этот вопрос. Веб-браузер и редактор кода уже установлены? Тогда сейчас тебе понадобится только тяга к приключениям. Итак, за учебу!

![](_page_13_Picture_0.jpeg)

### Почитать описание, рецензии и купить на сайте

Лучшие цитаты из книг, бесплатные главы и новинки:

**Mifbooks** 

![](_page_13_Picture_3.jpeg)

**VK** Mifbooks

![](_page_13_Picture_5.jpeg)

Максимально полезные книги